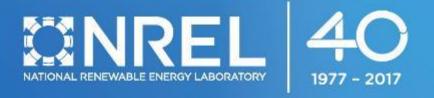

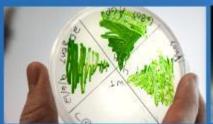

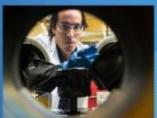

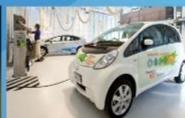

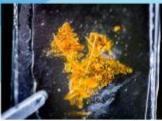

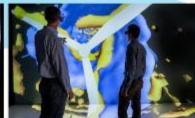

# **Introduction and Overview of SAM Open Source and SDK**

Nicholas DiOrio

August 28, 2019

# Virtual Conference 2019

### Schedule for Wednesday, August 28, 2019

All times are in U.S. Mountain time.

| 10:00 -<br>10:30 am | Introduction and Overview of SAM Open Source and SDK                  | Nicholas<br>DiOrio   | National Renewable Energy<br>Laboratory (NREL)    |
|---------------------|-----------------------------------------------------------------------|----------------------|---------------------------------------------------|
| 10:30 -<br>11:00    | PySAM: An Improved Python Wrapper                                     | Darice<br>Guittet    | NREL                                              |
| 11:00 -<br>11:20    | Integrating SAM with SunDAT                                           | Jaya<br>Rajesekaran  | FTC Solar                                         |
| 11:20 - 11:40       | Integrating SAM with a Web Portal for PV<br>Consumers in Saudi Arabia | Russ Jones           | KA Care                                           |
| 11:40 -<br>12:00 pm | Integrating SAM for Rural Microgrid Load<br>Modelling                 | Brian<br>Somers      | Standard Microgrid                                |
| 12:00 -<br>12:20    | Hydrogen Production From Variable Renewable<br>Energies               | Yassine<br>Ennassiri | Moroccan Agency for Sustainable<br>Energy (MASEN) |
| 12:20 -<br>12:30    | Wrap Up                                                               |                      |                                                   |

### **Motivation**

#### **Open Source**

- Inspect the underlying implementation of performance or financial models
- Add custom functionality or additional features for your projects
- Contribute and become part of the community.

#### Software Development Kit

- Wrap SAM in your project and access models of interest via public interfaces.
- Abstract out the things you don't want to reinvent so you can focus on what's important to you

```
class cm_pvwattsv5_base : public compute_module
{
protected:
    double dc_nameplate, dc_ac_ratio, ac_nameplate, inv_eff_percent;
    double loss_percent, tilt, azimuth, gamma;
    bool use_ar_glass;
    int module_type;
    int track_mode;
    double inoct;
    int shade_mode_1x;
    int array_type;
    double gcr;
```

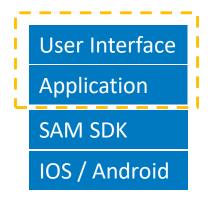

**Your product** 

### Outline

- SAM Open Source
  - Repositories
  - Contributing
  - Licenses
- Software Development Kit (SDK)
  - Languages supported
  - Getting started

### SAM Events 2019

- Introduction to PySAM, August 1, 2019
- Modeling Wind Systems in SAM, August 22, 2019
- SAM Virtual Conference, August 28, 2019
- Modeling Fuel Cells in SAM, September 19, 2019

Learn about upcoming events here:

https://sam.nrel.gov/events.html

# System Advisor Model (SAM)

SAM is free software for modeling the performance and economics of renewable energy projects.

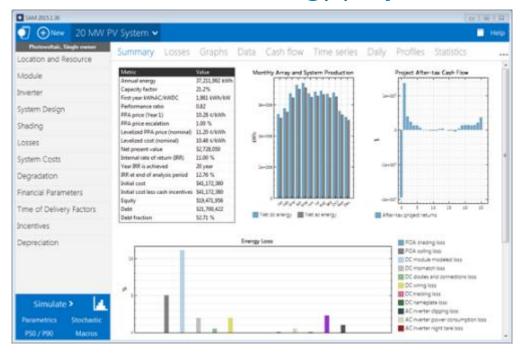

### http://sam.nrel.gov github.com/NREL/SAM

- Developed by NREL with funding from DOE
- Windows, OSX, and Linux
- One or two new versions per year
- Software Development Kit (SDK)
- Support

NREL actively maintains and releases new versions of SAM compiled from the open source repositories.

### SAM Open Source Code Architecture

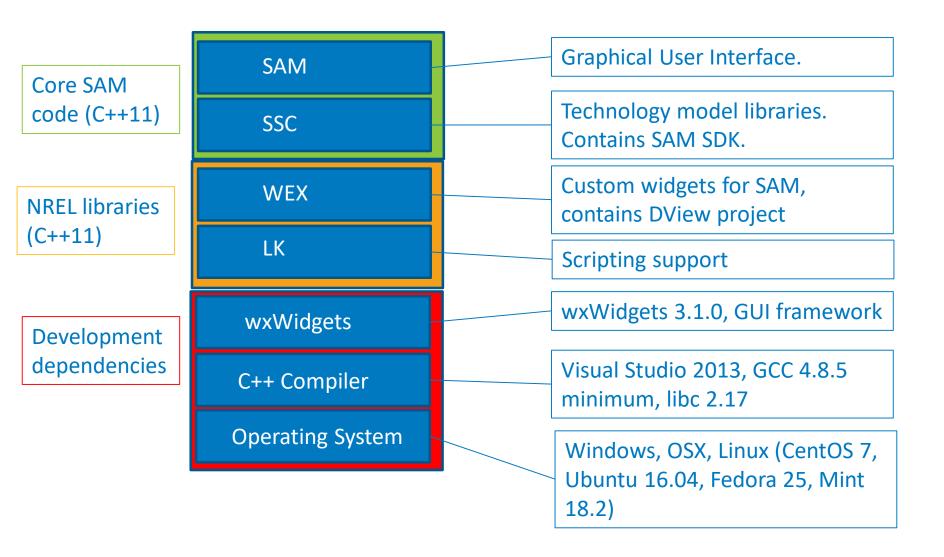

### **Code Locations**

| wxWidgets | https://www.wxwidgets.org/downloads/ |  |  |
|-----------|--------------------------------------|--|--|
| LK        | https://github.com/NREL/lk           |  |  |
| WEX       | https://github.com/NREL/wex          |  |  |
| SSC       | https://github.com/NREL/ssc          |  |  |
| SAM       | https://github.com/NREL/SAM          |  |  |

If you are new to Git and GitHub, please checkout: https://guides.github.com

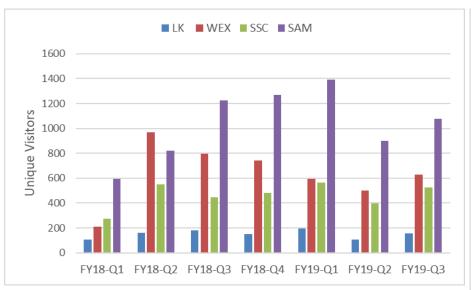

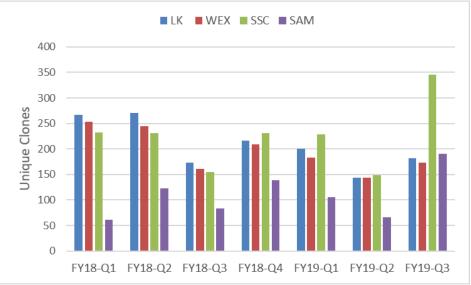

LK, WEX, SSC, and SAM are now all licensed under BSD-3-clause

# Accepting contributions

### Contribution Policy

Janine edited this page 5 days ago · 7 revisions

### **SAM Contribution Policy**

The SAM team welcomes your contribution to the project!

If you contribute code, you agree that your contribution may be incorporated into SAM and made available under the SAM license in compliance with standard GitHub terms of service.

In the effort to make SAM easy to contribute to, the contribution process is composed of three simple steps:

- 1. Fork the relevant SAM repositories.
- Make your modifications. For large new features, we suggest that you email us before you start working so that we coordinate your contribution (see more info for large contributions below!).
- 3. Create a pull request.

#### Additional contribution help

Some additional details on what makes it more likely that your code will be readily accepted into the main development version of SAM.

- ► For large contributions
- Code quality and testing
- Documentation
- ► For further assistance

Best part of open-source is that anyone can contribute back to the code. Goal is to make this as easy as possible for everyone involved!

# Code quality

### Testing

- We use GoogleTest
- We'd like substantial new contributions to be included with tests.
- Please fix any compiler warnings that you introduce.

#### Code Conventions

 Please try and broadly adhere to the same style of code in the area you will be working

#### Documentation

 For substantial changes, please ensure you comment your code and provide documentation about what it does

### Issues tracking

If you discover a bug in the code, want to add a new feature, or have a question, use GitHub issues to tell us

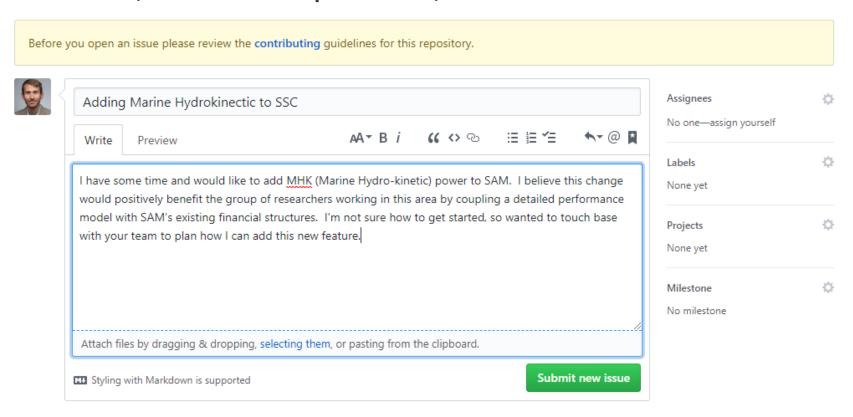

# **Building SAM open source**

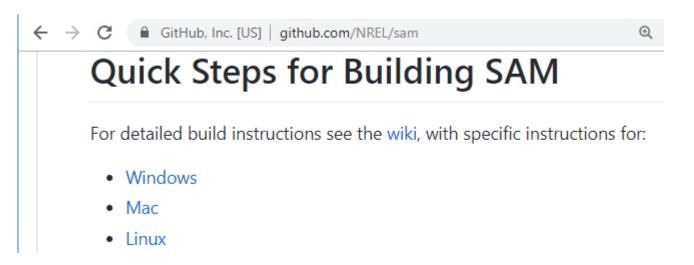

- Process outlined on GitHub for all platforms
- In the process of supporting CMake for all projects
- In the process of making LK, WEX, SSC submodules of the SAM repository for a more unified experience

### Setting up API Keys

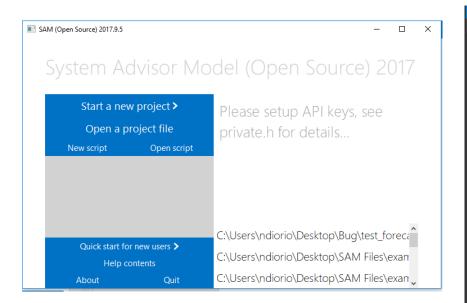

```
SAMnt
                                                                                 (Global Scope)
            DAMAGES (INCLUDING, BUT NOT LIMITED TO, PROCUREMENT OF SUBSTITUTE GOODS OR SERVICES; LOSS
            DATA, OR PROFITS; OR BUSINESS INTERRUPTION) HOWEVER CAUSED AND ON ANY THEORY OF LIABILITY
            IN CONTRACT, STRICT LIABILITY, OR TORT (INCLUDING NEGLIGENCE OR OTHERWISE) ARISING IN ANY
            THE USE OF THIS SOFTWARE, EVEN IF ADVISED OF THE POSSIBILITY OF SUCH DAMAGE
    50 ⊡//#define BETARELEASE 1 // comment this line out to disable beta option
    56 ⊟// can be used to indicate specialized releases for particular testers, i.e. 'iscc-ge'
        static const char *version_label = 0; //"iscc-ge";
    60 ☐// API keys for SAM to use with developer.nrel.gov services.
        // request at https://developer.nrel.gov/signup/
        const char *sam_api_key = ""; // 40 character key
         // geocoding at https://console.developers.google.com/apis/api/geocoding_backend/overview
          // login to developer api console at: https://code.google.com/apis/console
         static const char *GOOGLE API KEY = "";
    69 ⊟// Bing Map APIs:
        // login to account center at: <a href="https://www.bingmapsportal.com/">https://www.bingmapsportal.com/</a>
         static const char *BING API KEY = "";
```

- When you build SAM open-source, you'll need to get your own API keys setup
- Open the "private.h" file in the SAM project
- Go to the websites listed, and get the API keys. Paste them into the file between the empty quotes.
- Note, don't check in your API keys into the public repo!

# Editing the user interface

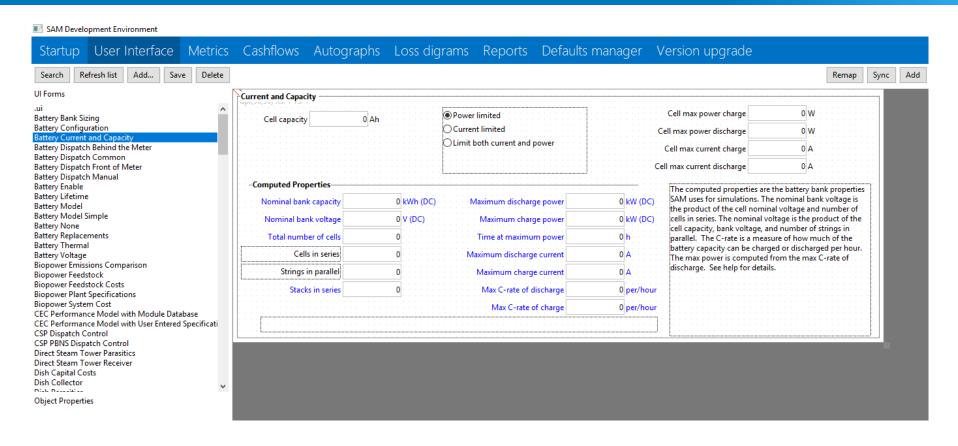

- To edit user interface, open the open source SAM executable.
- Press Shift + F7
- Make changes, save.
- Click "Startup" tab and click restart (first make sure there are no open cases).
- You should see changes take effect

# SAM Software Development Kit

 The SAM Simulation Core (SSC) software development kit (SDK) is a collection of developer tools and documentation for creating renewable energy system models using the SSC library. The SDK allows you to create your own applications using the SSC library.

# SDK supported language wrappers

### Supported language wrappers

- LK for SDK tool
- (
- C#
- Python 2 and 3
- Java
- MATLAB
- PHP 5 and 7
- SAM inputs to JSON
- Android Studio
- XCode Swift for iOS

# Generating inputs to SDK

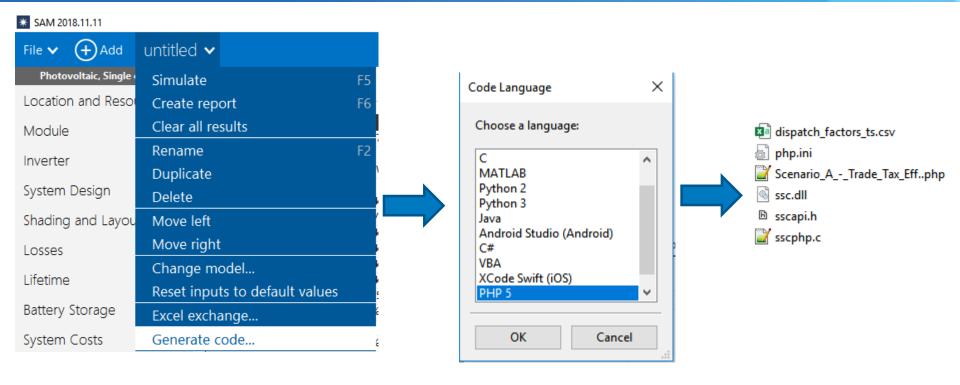

#### Workflow

- Create a case in SAM desktop application that reflects the default model you want
- Click on the case drop down and select "Generate code".
- Select the language wrapper of choice
- SAM will output the library (.dll/.so), as well as the relevant language code and inputs which you can then wrap in your code.

### SDK overview

### sscapi.h - Exposes available calls into SSC

#### Populate data

```
ssc_data_t : the underlying type holding data inputs and outputs
ssc_data_create() : return a ssc_data_t
ssc_data_set_number(ssc_data_t, const_char * varname, double value)
... other setters
```

#### **Define and run model**

```
ssc_module_t : an underlying SSC model (like PVWatts)
ssc_module_create("module") : return a ssc_module_t
ssc_module_exec(ssc_module_t module, ssc_data_t data): run the model with the given
data
```

#### **Extract data**

```
ssc_data_get_number( ssc_data_t, const_char * varname, double * value)
.. Other getters
```

Each language wrapper is a set of functions that provide access to the underlying C-api using methods supported in the language

### SDK Example using PHP5

```
$dat = sscphp data create();
sscphp data set string ( $dat, "solar resource file",
"C:/SAM/2018.11.11/solar resource/blythe ca 33.617773 -114.588261 psmv3 60 tmy.csv");
sscphp data set number ( $dat, "system capacity", 249 );
sscphp data set number( $dat, "module type", 0 );
sscphp data set number ( $dat, "dc ac ratio", 1.25 );
sscphp data set number ( $dat, "inv eff", 96 );
sscphp_data_set_number( $dat, "losses", 14.075660705566406 );
sscphp data set number( $dat, "array type", 0 );
sscphp data set number ( $dat, "tilt", 15 );
sscphp data set number ( $dat, "azimuth", 180 );
sscphp data set number ( $dat, "gcr", 0.40000000596046448 );
sscphp data set number( $dat, "adjust:constant", 0 );
$mod = sscphp module create("pvwattsv5");
api call to pwwatts -> return 8760 generation profile
populate $dat, "gen" with pvwatts->ac*1000
if (!sscphp module exec($mod, $dat))
    $index = 0;
    while ($err = sscphp module log( $mod, $index++ ) )
        echo "$err" . PHP EOL;
   exit;
sscphp module free ( $mod );
```

# Questions?